# SICOPOLIS V5-dev – Quick Start Manual –

Ralf Greve

Institute of Low Temperature Science, Hokkaido University, Kita-19, Nishi-8, Kita-ku, Sapporo 060-0819, Japan

January 2, 2018

Copyright 2009–2018 Ralf Greve

(with contributions by Jorge Bernales, Heinz Blatter, Reinhard Calov, Thorben Dunse, Ben Galton-Fenzi, Thomas Gölles, Philipp Hancke, Nina Kirchner, Sascha Knell, Alex Robinson, Tatsuru Sato, Malte Thoma, Roland Warner)

This file is part of SICOPOLIS.

SICOPOLIS is free software. It can be redistributed and/or modified under the terms of the GNU General Public License (http://www.gnu.org/licenses/) as published by the Free Software Foundation, either version 3 of the License, or (at the user's option) any later version.

SICOPOLIS is distributed in the hope that it will be useful, but WITHOUT ANY WARRANTY; without even the implied warranty of MERCHANTABILITY or FITNESS FOR A PARTICULAR PURPOSE. See the GNU General Public License for more details.

# 1 Requirements

- Unix-like system (e.g., Linux).
- Fortran compiler.

So far, the Intel and GNU Fortran compilers are supported. Make sure that the environment variable FC is set to either ifort (Intel) or gfortran (GNU). If you wish to use a different compiler, please contact  $\langle \text{help@sicopolis.net} \rangle$ .

- Optional: GNU Autotools (automake, autoheader, aclocal, autoconf, make).
- SICOPOLIS supports output either in native binary or in NetCDF format (see Sect. 6). For the latter (recommended), you need an installation of NetCDF version 3.6.x or newer (http://www.unidata.ucar.edu/software/netcdf/).
- For the shallow-shelf/shelfy-stream solver, a recent version  $(1.4.43 \text{ or never})$  of the Library of Iterative Solvers for Linear Systems (Lis) is required  $(\text{http://www.ssisc.org/lis/}).$

# 2 Download

#### • Using subversion

The subversion repository of SICOPOLIS is kindly hosted by the FusionForge system AWIForge of the Alfred Wegener Institute for Polar and Marine Research (AWI) in Bremerhaven, Germany (front page: https://swrepo1.awi.de/projects/sicopolis/).

Check out the latest revision ("bleeding edge") from the subversion repository:

svn checkout --username anonsvn --password anonsvn \ https://swrepo1.awi.de/svn/sicopolis/trunk sicopolis

(or username/password from your own AWIForge account)

Alternatively, check out any previous revision no. REVNUM (changelog: http://tinyurl.com/commit-logs-sico-trunk/):

```
svn checkout --username anonsvn --password anonsvn -r REVNUM \
https://swrepo1.awi.de/svn/sicopolis/trunk sicopolis
```
(or username/password from your own AWIForge account)

Either way, you should then have a new directory "sicopolis" that contains the entire program package.

# 3 Initial configuration

### 3.1 First step

Go to the new directory "sicopolis" and execute the bash script copy templates.sh: ./copy\_templates.sh

### 3.2 Manual configuration [recommended]

- 1. Locate the file sico configs.sh in the directory sicopolis/runs, and open it with a text editor.
- 2. Set the flags NETCDF FLAG, LIS FLAG, OPENMP FLAG and LARGE DATA FLAG according to your needs.

Pre-selected is NETCDF FLAG="true" (with NetCDF) and the rest "false".

If you wish to create output in native binary format rather than in NetCDF format, set NETCDF FLAG to "false". For simulations with shallow-shelf dynamics (for floating ice) or hybrid shallow-ice–shelfy-stream dynamics (for grounded ice), LIS FLAG and OPENMP FLAG must both be set to "true". For high-resolution simulations (e.g., Greenland/5 km or Antarctica/10 km), LARGE DATA FLAG must be set to "true".

3. If NETCDF FLAG="true", set NETCDFHOME to the correct path of your NetCDF installation.

If LIS FLAG="true", set LISHOME to the correct path of your Lis installation.

4. Depending on your system, some additional settings might have to be added in sico configs.sh (module load commands for dynamic loading etc.).

### 3.3 Building with GNU Autotools

As an alternative to the manual configuration described in Section 3.2, SICOPOLIS can also be built with the GNU Autotools. The configuration file sico configs.sh can then be ignored. Instead, it is required to execute the script autogen.sh:

./autogen.sh [ --with-netcdf=/my\_netcdf\_path \ --with-lis=/my\_lis\_path \ --enable-openmp=yes \ --enable-large\_data=yes ]

The four options have the same function as the flags discussed in Section 3.2. If the NetCDF library is linked, set /my\_netcdf\_path to the correct path of your NetCDF installation. If the Lis library is linked, set /my lis path to the correct path of your Lis installation.

# 4 Files and directories in "sicopolis"

### • runs:

Configuration file sico configs.sh

(only needed for manual configuration; see Section 3.2).

Shell script (bash) sico.sh for running a single simulation.

Shell scripts (bash) multi\_sico\_1.sh and multi\_sico\_2.sh for running multiple simulations by repeated calls of sico.sh.

Subdirectory headers: specification files sico\_specs\_run\_name.h (run\_name: name of run).

- File included for run v5 emtp2sge25 expA
	- −→ EISMINT Phase 2 Simplified Geometry Experiment A, resolution 25 km,  $t = 0...200$  ka (Payne et al. 2000). The thermodynamics solver for this run is the one-layer melting-CTS enthalpy scheme (ENTM), while all other runs employ the polythermal two-layer scheme (POLY) (Greve and Blatter 2016).
- File included for run v5 grl20 ss25ka
	- $\rightarrow$  Greenland ice sheet, resolution 20 km, short steady-state run  $(t = 0 \dots 25$  ka) for modern climate conditions (unpublished).
- $-$  File included for run v5 ant40 ss25ka
	- $\rightarrow$  Antarctic ice sheet without ice shelves, resolution 40 km, short steady-state run  $(t = 0 \dots 25$  ka) for modern climate conditions (unpublished).
- $-$  File included for run v5\_grl20\_b2\_paleo21
	- −→ Greenland ice sheet, resolution 20 km,
		- $t = -140...0$  ka, basal sliding ramped up during the first 5 ka [modified, low-resolution version of the spin-up for ISMIP6 InitMIP; Greve et al. (2017)].
- Files included for runs v5 grl10 b2 paleo21 and

v5 grl10 b2 future21 ctrl/... asmb

−→ Greenland ice sheet, resolution 10 km,

 $t = -9...0$  ka for the paleo run,  $t = 0...100$  a for the future runs [10-km version of the spin-up and the schematic future climate runs for ISMIP6 InitMIP; Greve et al. (2017)].

- $-$  Files included for runs v5 ant  $64$  b2 spinup09 init $100a$ ,
	- v5 ant64 b2 spinup09 fixtopo, v5 ant64 b2 spinup09 and v5 ant64 b2 future09 ctrl
	- −→ Antarctic ice sheet with hybrid shallow-ice–shelfy-stream dynamics (Bernales et al. 2017) and ice shelves, resolution 64 km,
		- $t = -140.1... -140.0$  ka for the init run without basal sliding (... init100a),
		- $t = -140...0$  ka for the run with almost fixed topography (... fixtopo), basal sliding ramped up during the first 5 ka,
		- $t = -0.5...0$  ka for the final, freely-evolving-topography part of the spin-up  $(...$ spinup $09)$ ,
		- $t = 0 \dots 100$  a for the constant-climate control run (... future 09 ctrl) [64-km version of the spin-up and the constant-climate control run for ISMIP6 InitMIP; Greve and Galton-Fenzi (pers. comm. 2017)].
- Files included for runs v5 asf2 steady and v5 asf2 surge
	- $\rightarrow$  Austfonna, resolution 2 km,  $t = 0 \dots 10$  ka [similar to Dunse et al.'s (2011) Exp. 2 (steady fast flow) and Exp. 5 (surging-type flow), respectively].
- Files included for runs v5 nmars10 steady and v5 smars10 steady
	- $\rightarrow$  North-/south-polar cap of Mars, resolution 10 km,  $t = -10$  Ma...0 [steady-state runs by Greve (2007)].
- File included for run v5 nhem80 nt012 new
	- $\rightarrow$  northern hemisphere, resolution 80 km,  $t = -250...0$  ka [similar to run nt012 by Greve et al. (1999)].
- File included for run v5 heino50 st
	- −→ ISMIP HEINO standard run ST, resolution 50 km,  $t = 0 \dots 200$  ka (Calov et al. 2010).

#### • src:

Directory that contains the main program file sicopolis.F90.

- Subdirectory subroutines/general: general subroutines, for any modelled domain.
- Subdirectory subroutines/ant: subroutines specific for the Antarctic ice sheet.
- Subdirectory subroutines/emtp2sge: subroutines specific for the EISMINT Phase 2 Simplified Geometry Experiments.
- Subdirectory subroutines/grl: subroutines specific for the Greenland ice sheet.
- Accordingly subdirectories subroutines/asf, nhem, scand, tibet, nmars and smars for Austfonna, the northern hemisphere, Scandinavia, Tibet and the north and south polar caps of Mars, respectively.
- Subdirectory subroutines/xyz: see Appendix A.

#### • sico in:

Directory that contains input data files for SICOPOLIS.

- Subdirectory general: general input files, for any modelled domain.
- Subdirectory ant: input files specific for the Antarctic ice sheet.
- Subdirectory emtp2sge: input files specific for the EISMINT Phase 2 Simplified Geometry Experiments.
- Subdirectory grl: input files specific for the Greenland ice sheet.
- Accordingly subdirectories asf, nhem, scand, tibet, nmars and smars for Austfonna, the northern hemisphere, Scandinavia, Tibet and the north and south polar caps of Mars, respectively.
- Subdirectory xyz: see Appendix A.
- sico\_out:

Empty directory into which output files of SICOPOLIS simulations are written.

• docu:

Directory that contains some documentation.

– Subdirectory quick start:

LATEX source for this manual (PDF must be built with make).

- Subdirectory doxygen: documentation to be created by Doxygen (optional, see doxygen-config/README.txt).
	- ∗ html/index.html −→ Source code browser.
	- ∗ latex/refman.pdf −→ Reference manual.

#### • tools:

See Sects. 7 and 8.

#### • license:

Directory that contains a copy of the GNU General Public License (version 3).

### 5 How to run a simulation

- 1. It is recommended to run SICOPOLIS with output in NetCDF format. If you wish to create output in native binary format instead, set NETCDF to 1 (rather than 2) in all specification files sico\_specs\_run\_name.h.
- 2. In order to run simulation v5 grl20 ss25ka, use the script sico.sh. The command is  $(./sico.sh [z] -m v5 grl20_s s25ka)$  >out 001.dat 2>&1 & (from directory sicopolis/runs, bash required). Accordingly for the other simulations. The option -z is only required if SICOPOLIS was configured manually. If it was built with the GNU Autotools, omit it. For further options, try ./sico.sh -h.
- 3. Alternatively, if you prefer to run all simulations consecutively, execute the script multi\_sico\_1.sh:

(./multi\_sico\_1.sh [-z]) >out\_multi\_100.dat 2>&1 & Again, the option -z is only required if SICOPOLIS was configured manually. For further options, try ./multi\_sico\_1.sh -h.

#### Computing times

The approximate computing times for the simulations, run with the Intel Fortran Compiler 17.0.1 for Linux (optimisation options -xHOST -O3 -no-prec-div) on a  $2 \times 14$ -Core Intel Xeon E5-2690 v4 (2.6 GHz) PC under openSUSE Leap 42.2, are listed in Table 1 (Appendix B).

## 6 Output files

Output files are written by default to the directory sicopolis/sico-out/ $run_name$  (this can be changed with the -d option). Four types are produced:

• run\_name.log:

ASCII file that lists the main specifications of simulation run\_name.

• run\_name.ser:

Time-series file (ASCII) that contains global parameters:

- Time, t
- Surface temperature anomaly, D Ts, or glacial index, glac ind (forcing)
- Sea level, z sl (forcing)
- Total ice volume, V
- Volume of grounded ice,  $V_{\mathcal{L}}g$
- Volume of floating ice, V f
- Total ice area, A
- Area of grounded ice, A g
- Area of floating ice, A f
- Ice volume above flotation in sea level equivalent, V sle
- Volume of temperate ice,  $V_t$
- Area of temperate-based grounded ice, A t
- $-$  Maximum ice thickness,  $H_{\text{max}}$
- $-$  Maximum thickness of temperate ice, H<sub>t-max</sub>
- Maximum surface elevation, zs max
- Maximum surface speed, vs max
- Maximum basal temperature (relative to pmp), Tbh max

#### • run\_name.core:

Time-series file (ASCII) that contains for selected locations xxx:

- Time, t
- Surface temperature anomaly, D Ts, or glacial index, glac ind (forcing)
- Sea level, z sl (forcing)
- $-$  Thickness, H<sub>XXX</sub>
- $-$  Surface velocity,  $v_{xxxx}$
- $-$  Basal temperature,  $T_{xxxx}$

For the Greenland ice sheet, these data are written for seven locations: GRIP ( $xxx=GR$ ), GISP2 ( $xxx=G2$ ), Dye 3 ( $xxx=DS$ ), Camp Century ( $xxx=CC$ ), NorthGRIP (xxx=NG), NEEM (xxx=NE), EastGRIP (xxx=EG).

For the Antarctic ice sheet, these data are written for six locations: Vostok (xxx=Vo), Dome A (xxx=DA), Dome C (xxx=DC), Dome F (xxx=DF), Kohnen (xxx=Ko), Byrd (xxx=By).

#### • run\_name $0001\text{.nc}/\text{.erg}$ , run\_name $0002\text{.nc}/\text{.erg}$ , ...:

Complete set of fields (topography, velocity, temperature etc., written either in NetCDF  $(*.nc)$  or in native binary  $(*.erg)$  format; see subroutines output nc and output1, respectively) for selected time slices defined in specifications file. For example, simulation v5 grl20 ss25ka produces three files v5 grl20 ss25ka0001.nc, v5 grl20 ss25ka0002.nc and v5 grl20 ss25ka0003.nc, which correspond to  $t = 0$ , 10 ka and 25 ka, respectively.

# 7 Plotting with SICOGRAPH

The output described in Sect. 6 can be visualised with any plotting tool at the user's preference. One possibility is to use SICOGRAPH, which is part of the SICOPOLIS package and based on the Generic Mapping Tools GMT (http://gmt.soest.hawaii.edu/).

#### 7.1 Installation

- 1. If you do not have an installation of GMT version 4.x yet, download and install the latest version according to the instructions on the GMT web site.
- 2. SICOGRAPH is included in the subversion repository of SICOPOLIS. You'll find it in the directory sicopolis/tools/sicograph .

### 7.2 Producing plots

In order to plot the output of simulation v5\_grl20\_ss25ka, go to the directory sicopolis/tools and execute the script tools.sh interactively:

```
./tools.sh [-z] -p sicograph -m v5_grl20_ss25ka
```
(bash required; accordingly for the other simulations). The option -z is only required if SICOPOLIS was configured manually. If it was built with the GNU Autotools, omit it. For further options, try ./tools.sh -h.

You'll get a menu that allows you to choose the type of plot you wish to produce. For example, try the option

(1) Ice-surface topography

and enter

Number of time-slice file (with leading zeros,  $4 \text{ digits}$ )  $> 0.003$ 

Time-slice file contains:

(0) only 2-d arrays, (1) full set of 2-d and 3-d arrays  $> 1$ 

Plot (1) with or (2) without colour bar?  $> 1$ 

Plot (1) with or (2) without contour labels?  $> 1$ 

You will find the plot in the subdirectory sicograph/gmt\_scripts/plots as file v5 grl20 ss25ka0003 zs.eps (in EPS format). As a second example, try

(41) Time series

and in the following sub-menu choose

(5) Total ice volume

This produces the file v5 grl20 ss25ka V tot.eps in the subdirectory sicograph/gmt\_scripts/plots.

### 7.3 Manipulating plot appearance

For all types of plots, the files in the subdirectory sicograph/parameter files control the limits and labels of the x- and y-axes. In addition, for the plan-view plots, the files in the subdirectory sicograph/gmt scripts/cpt control the colour scales (\*.cpt) and contour levels (\*.zzz). If a file is missing, the corresponding parameters are computed automatically.

### 8 Some useful tools

In addition to SICOGRAPH, the directory sicopolis/tools contains some further useful tools.

### 8.1 Program make ismip output

Generating ISMIP output (see http://tinyurl.com/clic-ismip6) from the NetCDF time-slice files produced by SICOPOLIS (see Sect. 6). For simulation  $run_name$ , to be executed by

./tools.sh [-z] -p make\_ismip\_output -m run\_name The option -z is only required if SICOPOLIS was configured manually. If it was built with the GNU Autotools, omit it. For further options, try ./tools.sh -h.

#### 8.2 Program resolution doubler

Doubling the horizontal resolution of a NetCDF time-slice output file produced by SICOPO-LIS (see Sect. 6). For simulation  $run_name$ , to be executed by

./tools.sh [-z] -p resolution\_doubler -m run\_name

Again, the option -z is only required if SICOPOLIS was configured manually. For further options, try ./tools.sh -h.

For example, run v5\_grl10\_b2\_paleo21 (10 km resolution) requires the resolution-doubled output of run v5\_grl20\_b2\_paleo21 (20 km resolution) for  $t = -9$  ka as initial condition. In order to create it, execute the resolution doubler for run v5\_grl20\_b2\_paleo21 (i.e., with the option -m v5\_grl20\_b2\_paleo21) and enter

Number of time-slice file (with leading zeros,  $4 \text{ digits}$ )  $> 0004$ This will convert the original time-slice file v5\_grl20\_b2\_paleo210004.nc to the resolutiondoubled file v5 grl20 b2 paleo21 dbl 0004.nc that serves as initial conditions for run  $v5\text{-}gr110\text{-}b2\text{-}paleo21.$ 

### 8.3 Subdirectory matlab

MATLAB functions for reading SICOPOLIS output files (see Sect. 6). These functions can be used for plotting with MATLAB.

### A Domain XYZ

This framework allows creating new domains (Laurentide ice sheet, simple testing geometry etc.). The directory sicopolis/src/subroutines/xyz, which hosts the domain-specific subroutines, is by default empty. If you want to create a new domain, copy the subroutines from the most similar existing domain (northern hemisphere, EISMINT etc.), e.g.:

```
cp sicopolis/src/subroutines/nhem/*.F90 \
 sicopolis/src/subroutines/xyz/
```
Then modify the routines according to your needs. Input files (topography etc.) must be placed in sicopolis/sico in/xyz and specified in the run-specification header file \*.h as usual. The domain must be defined by the domain code '#define XYZ' in the header file. If the new domain requires new global variables, they can be defined in the module sicopolis/src/subroutines/xyz/sico\_vars.F90.

The subroutines for ISMIP HEINO are available in sicopolis/src/subroutines/xyz/heino, and the input files are in sicopolis/sico  $\frac{sin}{xyz}$ . If you copy the subroutines from sicopolis/src/subroutines/xyz/heino to sicopolis/src/subroutines/xyz, you can run ISMIP HEINO experiments (e.g., the run v5 heino50 st for which a header file is available).

### B Table: Simulations and computing times

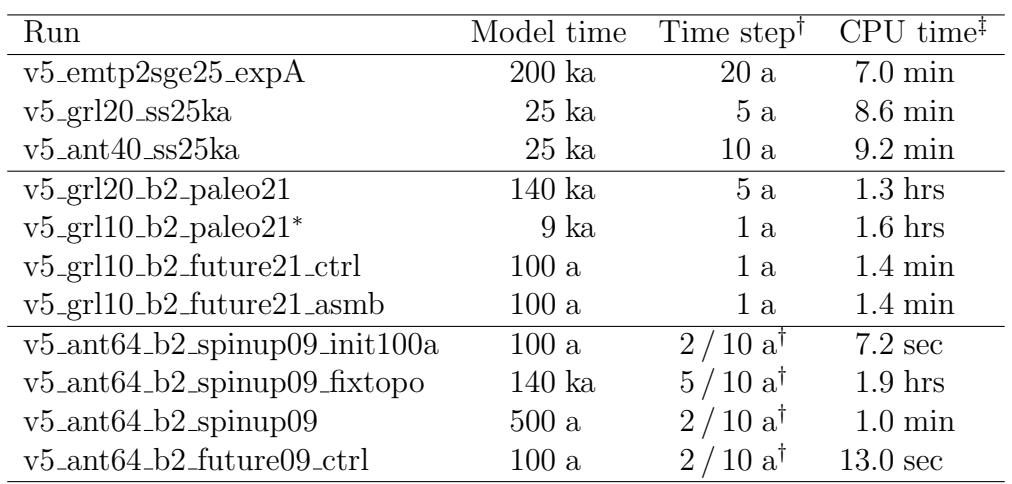

Table 1: Model times, time steps and computing (CPU) times for the EISMINT, Greenland and Antarctica simulations contained in the script multi sico 1.sh, run with the Intel Fortran Compiler 17.0.1 for Linux (optimisation options -xHOST -O3 -no-prec-div) on a  $2 \times 14$ -Core Intel Xeon E5-2690 v4 (2.6 GHz) PC under openSUSE Leap 42.2.

† : If one value is given, this is the common dynamic (velocity, ice thickness) and thermodynamic (temperature, water content, age) time step. If two values are given (marked by the dagger († ) symbol), the first one is the dynamic, the second one the thermodynamic time step.

<sup>‡</sup>: All runs were done on a single core only. The v5<sub>-ant64-b2-xxx</sub> runs that include ice shelves can be done on multiple cores using OpenMP for the SSA solver. However, at the employed, low resolution of 64 km the solver does not scale well, and the gain in wall clock time by using multiple cores is very small.

∗ : For this run, see the remark in Sect. 8.2 on the tool resolution doubler.

### References

- Bernales, J., I. Rogozhina, R. Greve and M. Thomas. 2017. Comparison of hybrid schemes for the combination of shallow approximations in numerical simulations of the Antarctic Ice Sheet. Cryosphere, 11 (1), 247–265. doi:10.5194/tc-11-247-2017.
- Calov, R., R. Greve, A. Abe-Ouchi, E. Bueler, P. Huybrechts, J. V. Johnson, F. Pattyn, D. Pollard, C. Ritz, F. Saito and L. Tarasov. 2010. Results from the Ice-Sheet Model Intercomparison Project – Heinrich Event INtercOmparison (ISMIP HEINO). J. Glaciol., 56 (197), 371–383. doi:10.3189/002214310792447789.
- Dunse, T., R. Greve, T. V. Schuler and J. O. Hagen. 2011. Permanent fast flow versus cyclic surge behaviour: numerical simulations of the Austfonna ice cap, Svalbard. J. Glaciol., 57 (202), 247–259. doi:10.3189/002214311796405979.
- Greve, R. 2007. The polar ice caps of Mars. Low Temp. Sci., 66, 139-148. URL http://hdl.handle.net/2115/34722.
- Greve, R. and H. Blatter. 2016. Comparison of thermodynamics solvers in the polythermal ice sheet model SICOPOLIS. Polar Sci., 10 (1), 11–23. doi:10.1016/j.polar.2015.12.004.
- Greve, R., R. Calov and U. C. Herzfeld. 2017. Projecting the response of the Greenland ice sheet to future climate change with the ice sheet model SICOPOLIS. Low Temp. Sci., 75, 117–129. doi:10.14943/lowtemsci.75.117.
- Greve, R., K.-H. Wyrwoll and A. Eisenhauer. 1999. Deglaciation of the Northern Hemisphere at the onset of the Eemian and Holocene. Ann. Glaciol., 28, 1–8. doi: 10.3189/172756499781821643.
- Payne, A. J., P. Huybrechts, A. Abe-Ouchi, R. Calov, J. L. Fastook, R. Greve, S. J. Marshall, I. Marsiat, C. Ritz, L. Tarasov and M. P. A. Thomassen. 2000. Results from the EISMINT model intercomparison: the effects of thermomechanical coupling. J. Glaciol., 46 (153), 227–238. doi:10.3189/172756500781832891.